## Complemento Apêndice E - Configuração Câmera Nikon (Sala 422)

Na apostila Física Experimental I, no Apêndice E, trata sobre a configuração da câmera. Esta configuração corresponde à câmera Olympus que é a utilizada na Sala 424. Para a Sala 422, a configuração da câmera será tratada aqui.

1. **Ligue a câmera e verifique que o cartão de memória esteja vazio.** Para isto, pressione o botão excluir (lixeira) mostrado na figura 1 e logo escolha a terceira opção: "Todas as imagens". Logo, selecione SIM e pressione o botão OK (figura 1).

## 2. **Configure a câmera para a realização do filme.**

Entre no "MENU" e escolha o segundo ícone com a filmadora. A configuração escolhida deve ser:

- (a) **Opções de vídeo** 480/30p (a imagem será gravada a 30 fotos por segundo)
- (b) **Modo foco automático** AF-F AF constante
- (c) **VR do vídeo** Desligado

Dê OK e logo pressione o botão do menu para sair do mesmo.

Para selecionar o **Modo de vídeo**, entre no "MENU" e escolha o terceiro ícone com a chave. O modo de vídeo selecionado deve ser NTSC.

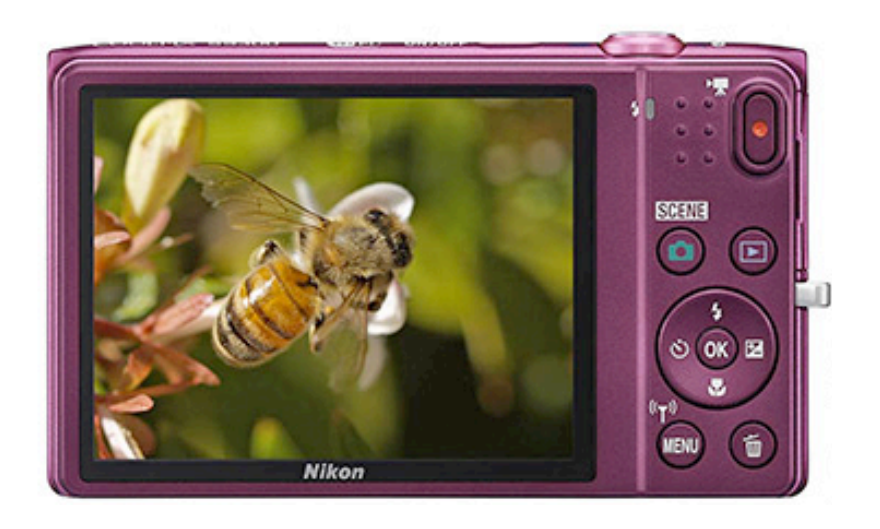